# **Sign up for waggon**

### **Step 1:**

Open your web browser (Chrome, Firefox, Safari) and go to… [waggon.ca/lba-esm](https://waggon.ca/lba-esm) Ouvrez votre navigateur Web (Chrome, Firefox, Safari) et accédez à... [waggon.ca/lba-esm](https://waggon.ca/lba-esm)

### **Step 2:**

Click on "Sign up" Cliquez sur "Sign up"

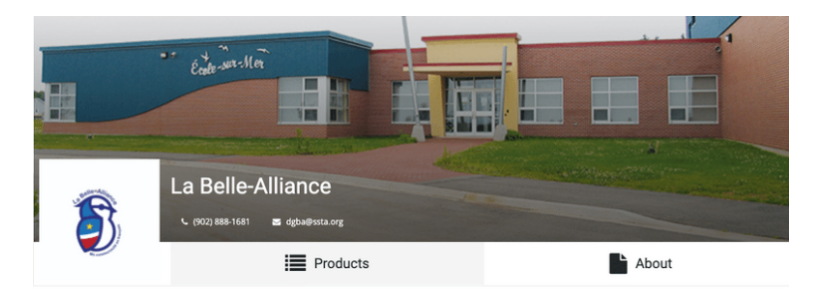

#### Please log in to continue

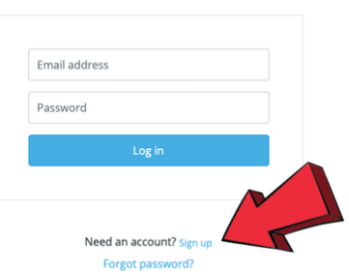

## **Step 3**:

Fill in your name, email address and password. You will be sent a confirmation email, click the link in the email to finish registration.

Remplissez votre nom, votre adresse e-mail et votre mot de passe. Vous recevrez un e-mail de confirmation, cliquez sur le lien dans l'e-mail pour terminer l'inscription.

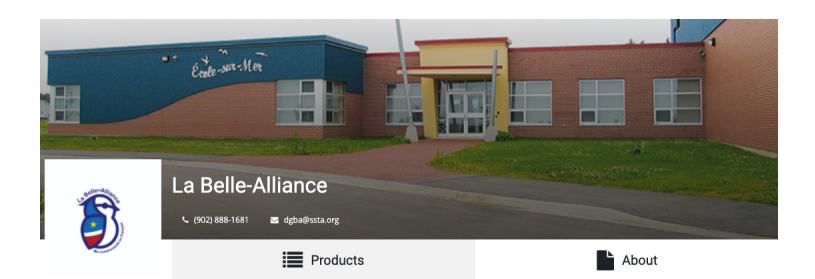

### Register Your Account

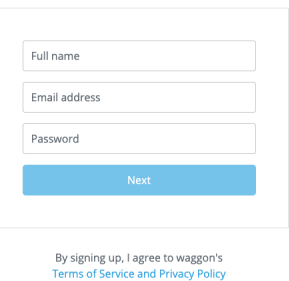

### **Step 4:**

You can now login with your details at... [waggon.ca/lba-esm](https://waggon.ca/lba-esm)

Vous pouvez désormais vous connecter avec vos coordonnées sur… [waggon.ca/lba-esm](https://waggon.ca/lba-esm)

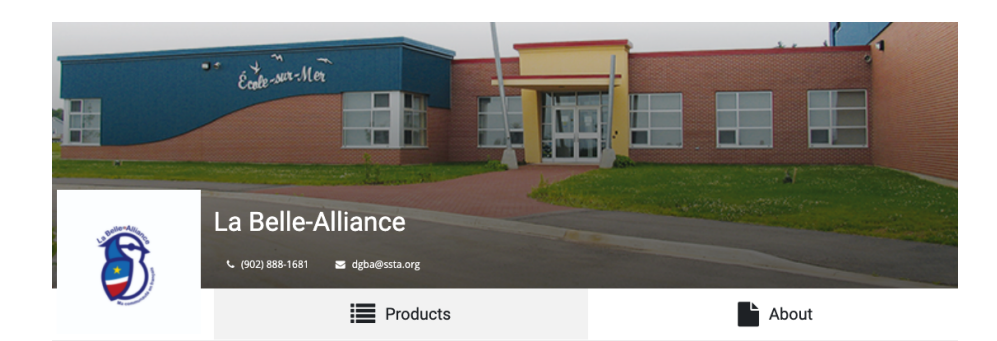

# Please log in to continue

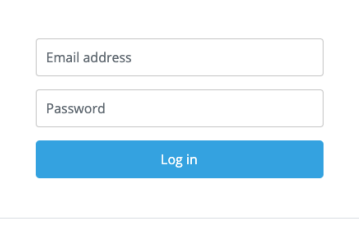

# **Step 5:**

Add your contact details and choose your preferred language Ajoutez vos coordonnées et choisissez votre langue préférée

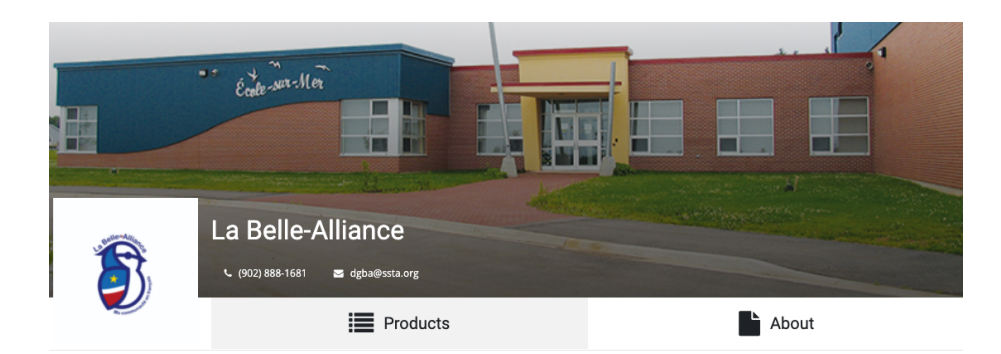

#### **Add Contact Details**

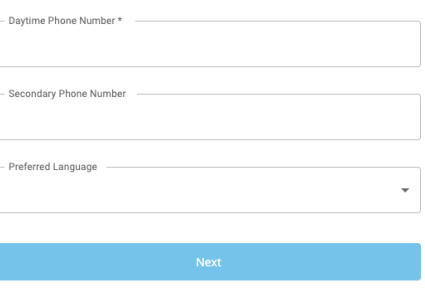

# **Step 6:**

Add your address details Ajoutez vos coordonnées

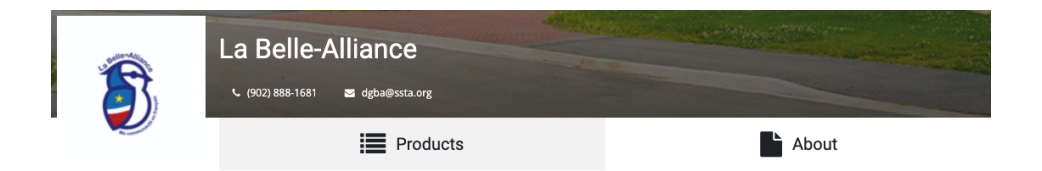

#### **Add Address Details**

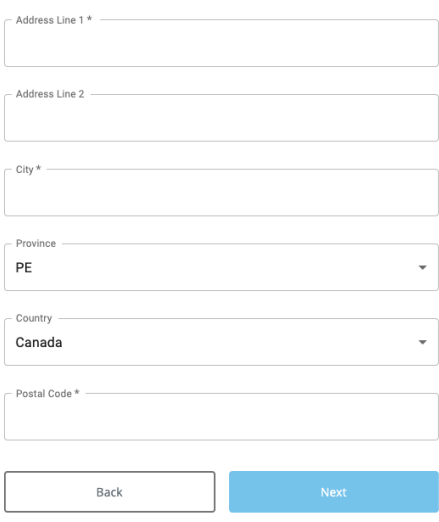

# **Step 7:**

Add a secondary parent or guardian or click "No" to skip this step.

Ajoutez un parent ou tuteur secondaire ou cliquez sur "No" pour ignorer cette étape.

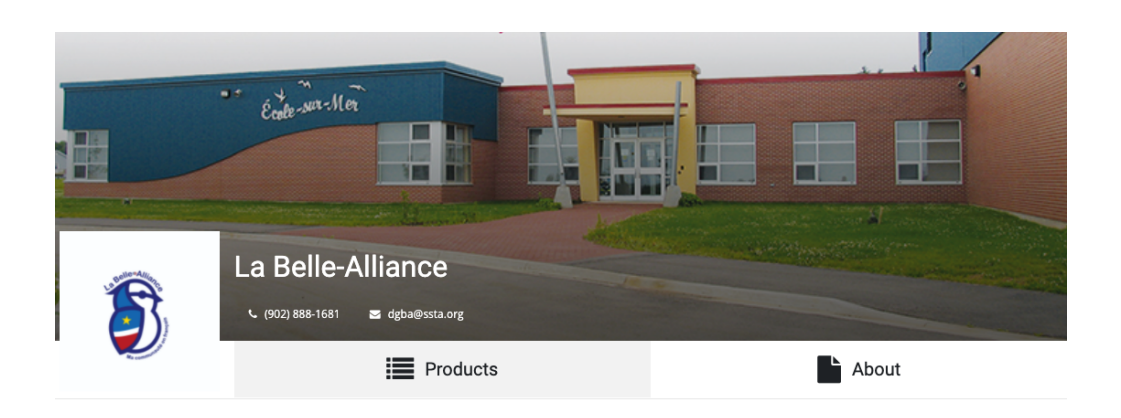

## Second Parent or Guardian

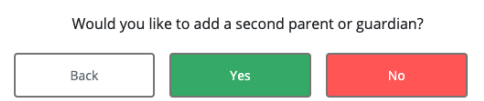

#### **Step 8:**

Add a student to your profile by clicking "Add Student" Ajoutez un étudiant à votre profil en cliquant sur "Add Student"

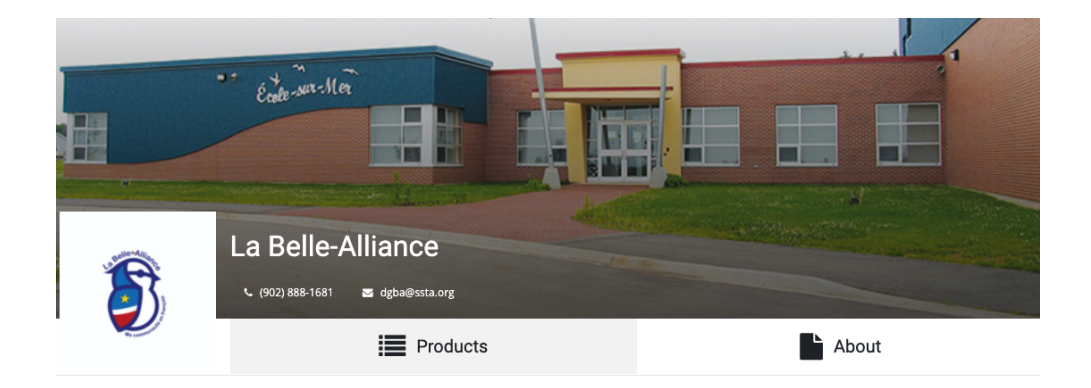

# Add Students to Your Account

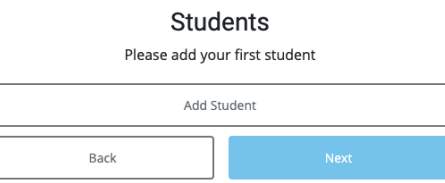

**Step 9:** Add student details Ajouter les détails de l'étudiant

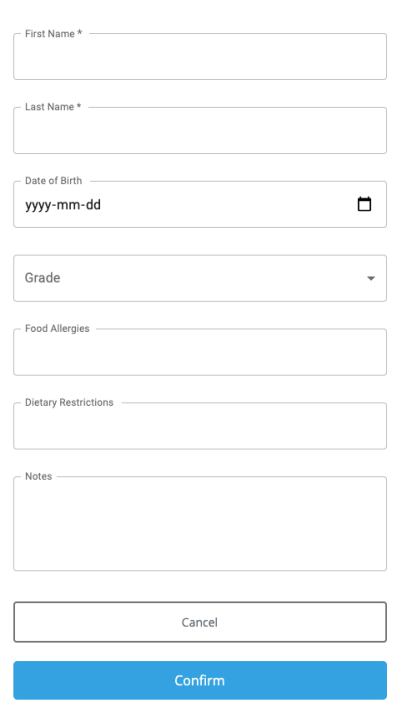

#### Add Students to Your Account

## **Step 10:**

When you're done adding students, click "Next" Lorsque vous avez terminé d'ajouter des élèves, cliquez sur "Next"

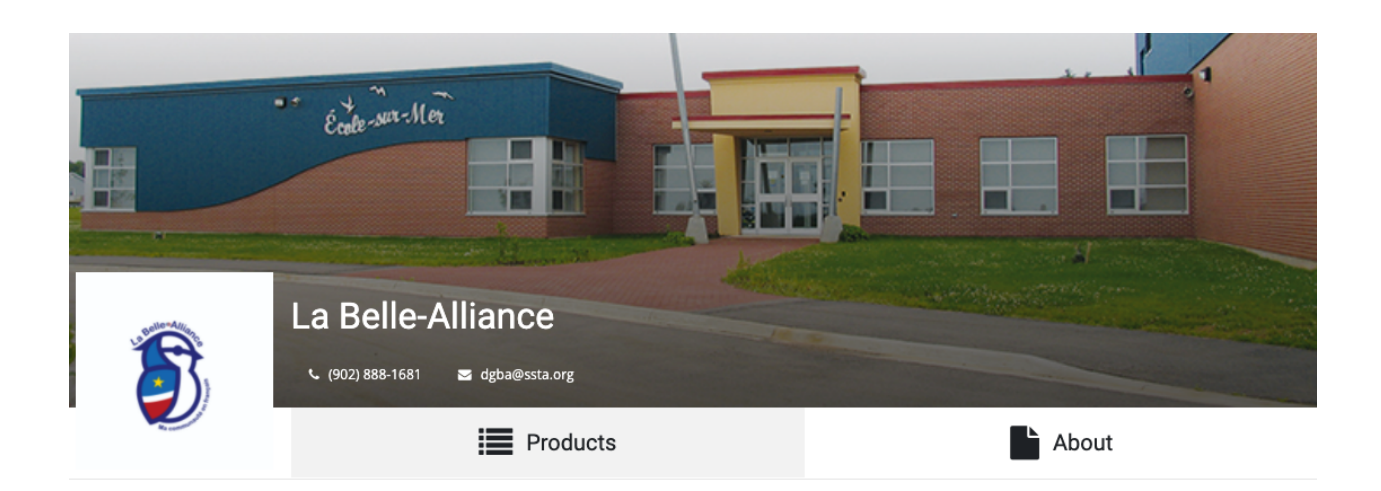

# Add Students to Your Account

## **Students**

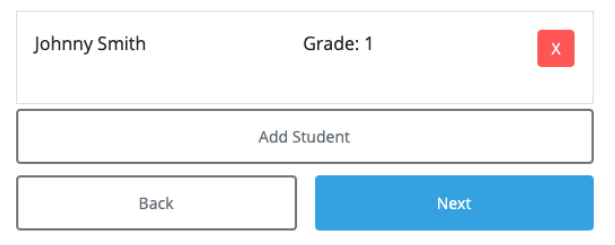

# **Step 11:** Confirm account details Confirmer les détails du compte

You can now visit the store and order meals. Vous pouvez maintenant visiter le magasin et commander des repas.

**[waggon.ca/lba-esm](https://waggon.ca/lba-esm)**